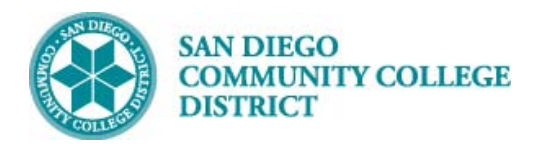

## VIEWING THE PRINTED CLASS SCHEDULE

BUSINESS PROCESS: VIEWING THE PRINTED CLASS SCHEDULE MODULE: *CURRICULUM MANAGEMENT*

## PREREQUISITES

*You have the necessary security role to view the report in Report Manager.* 

## INSTRUCTIONS

This Job Aid will go over how to view the Printed Class Schedule, a replacement of the Printer's Proof. The report is in PDF format and may be printed or exported as a Word Document for editing. The sorting order of the report is Campus, Academic Organization, and then Subject.

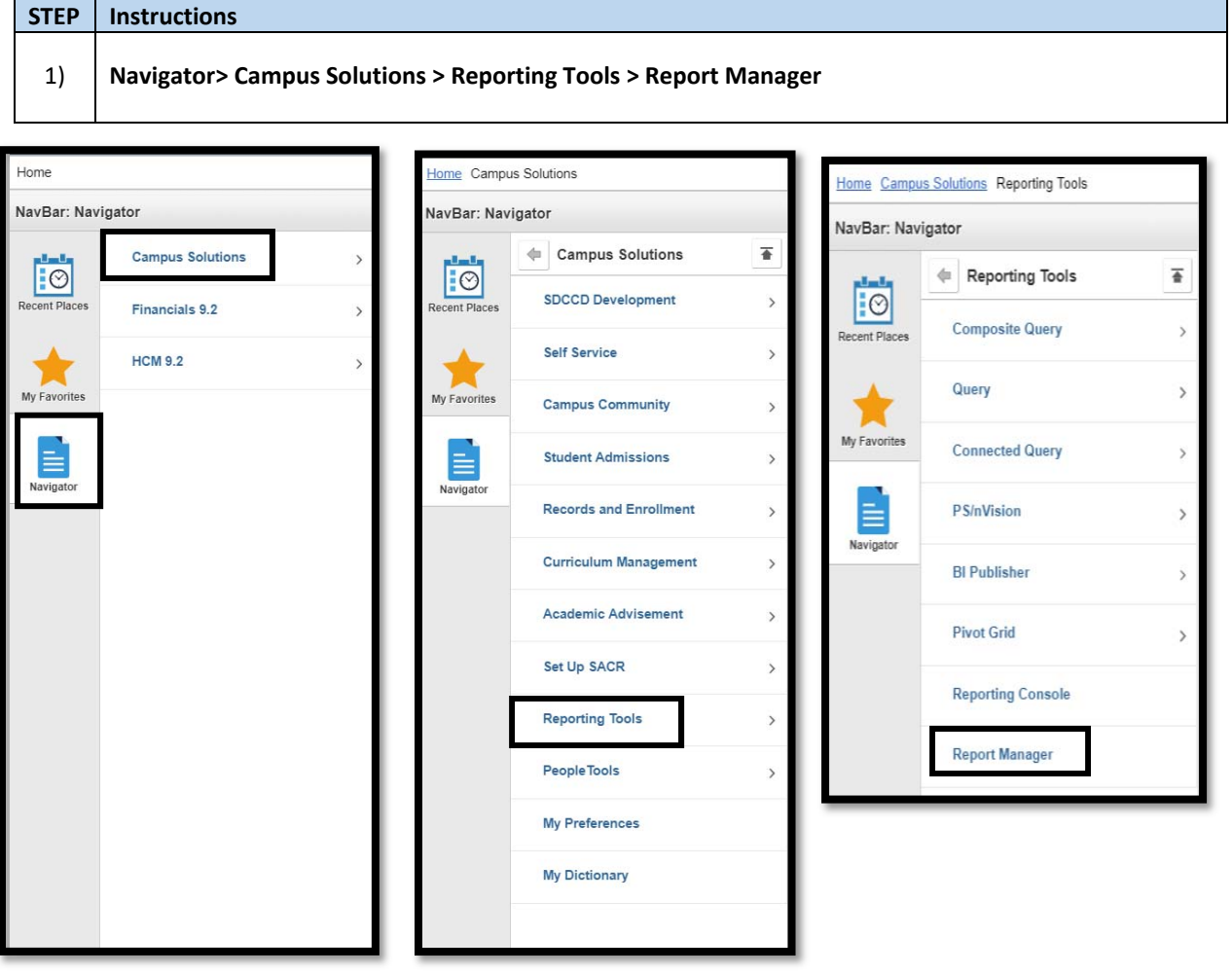

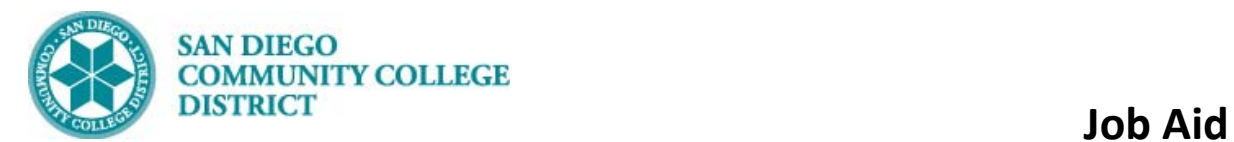

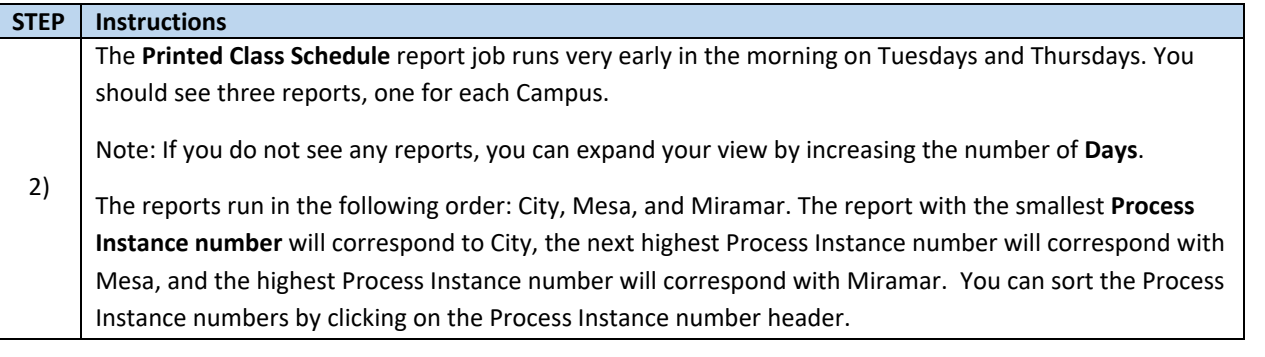

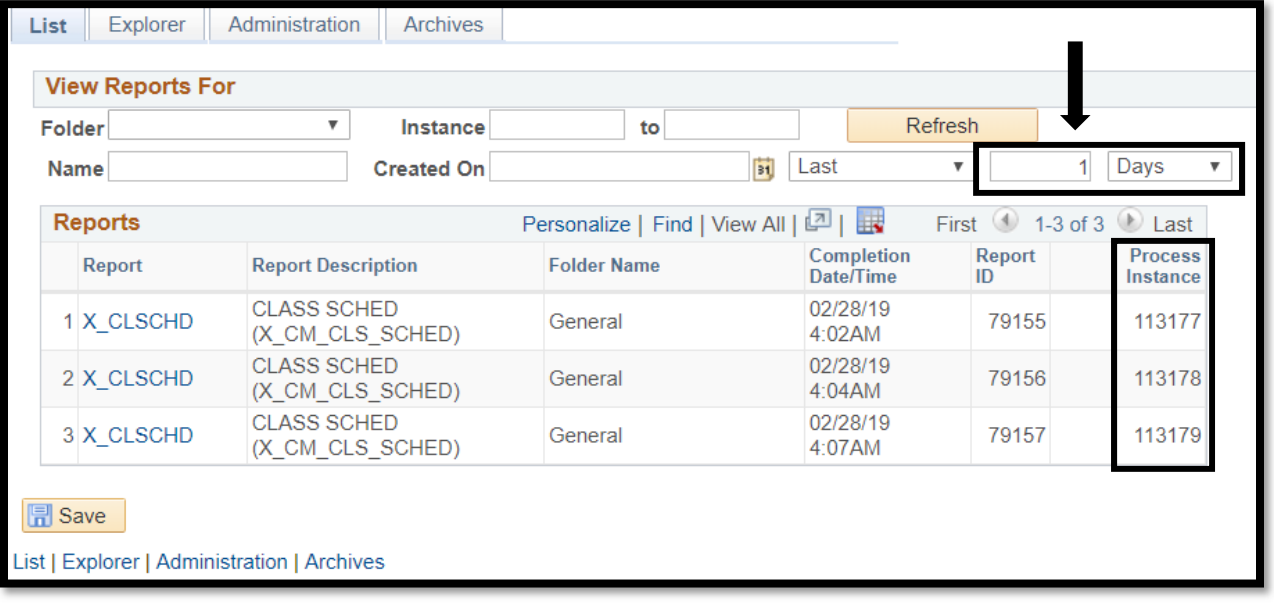

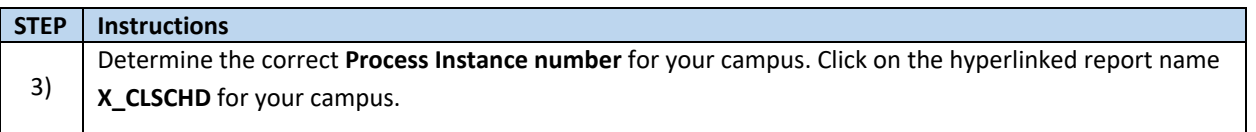

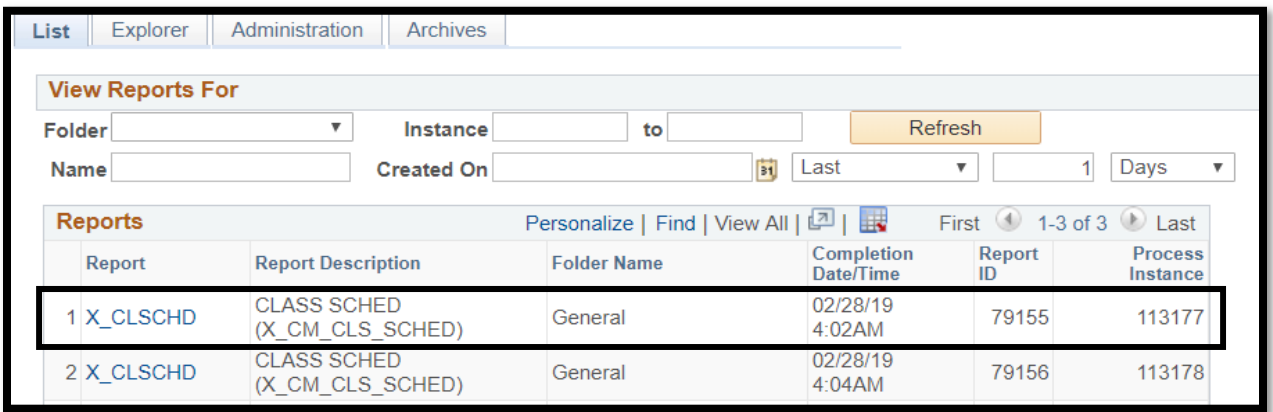

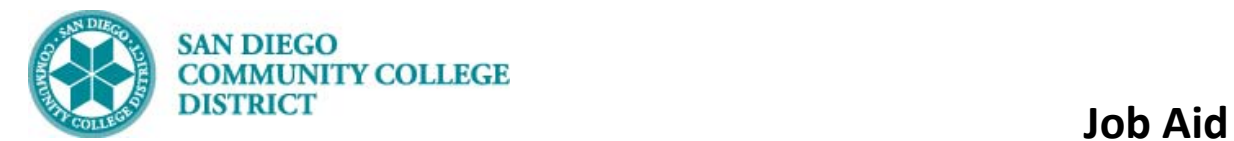

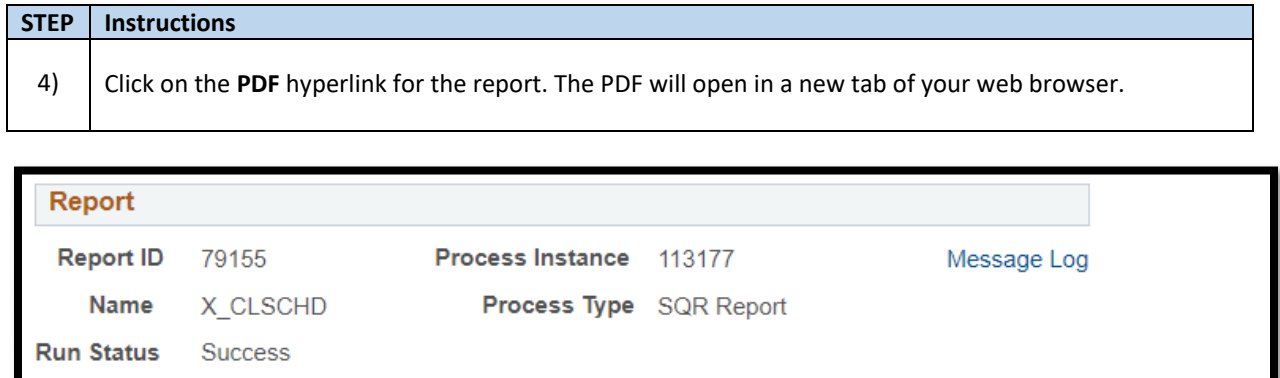

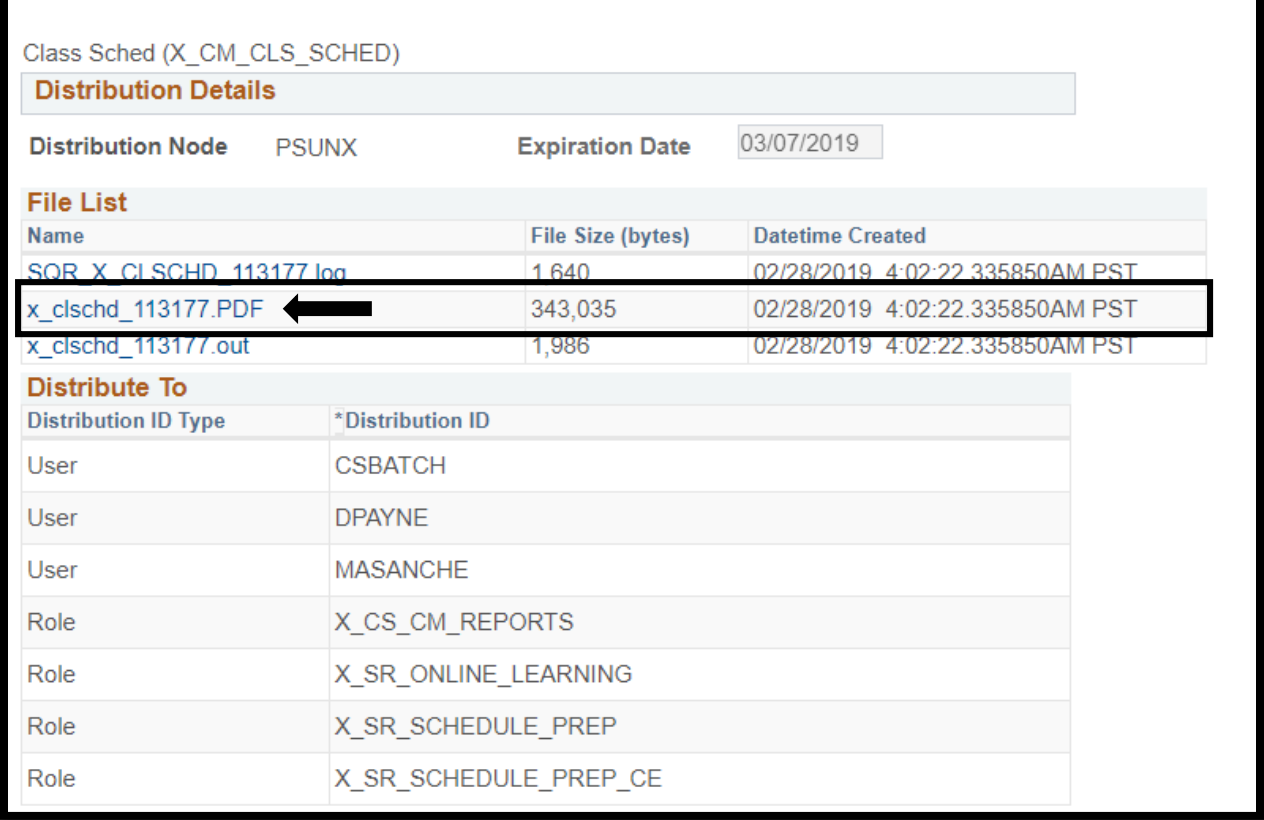

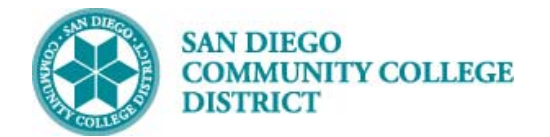

 **Job Aid**

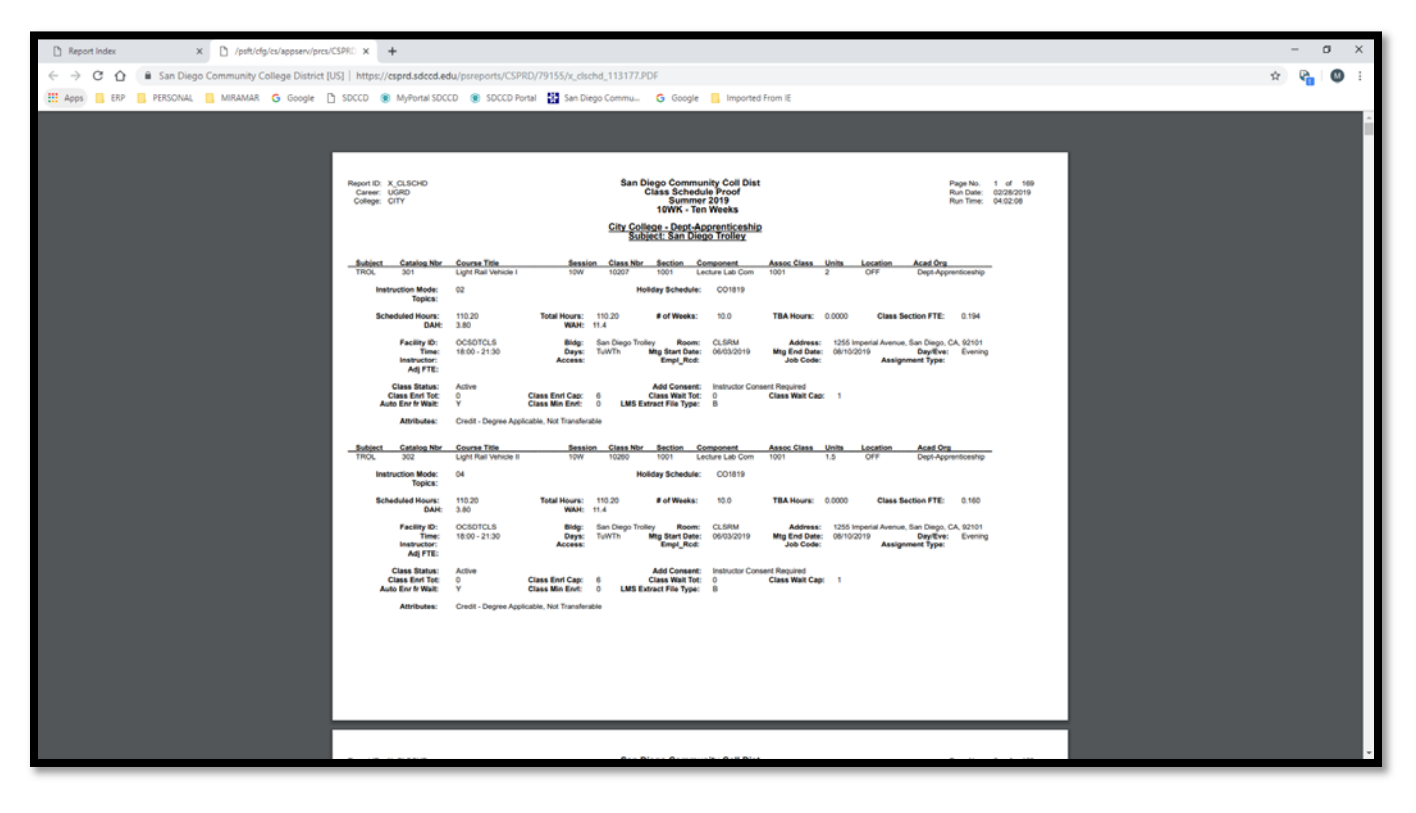

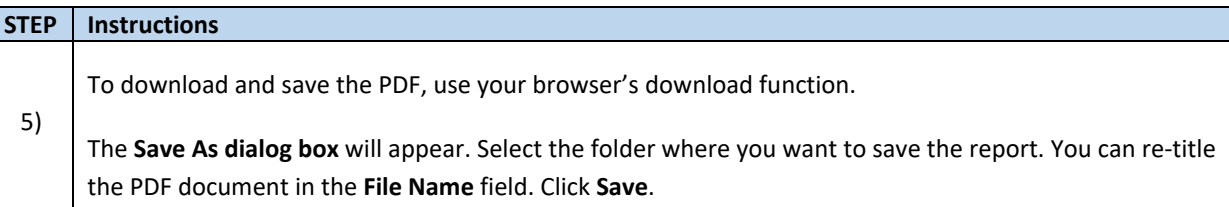

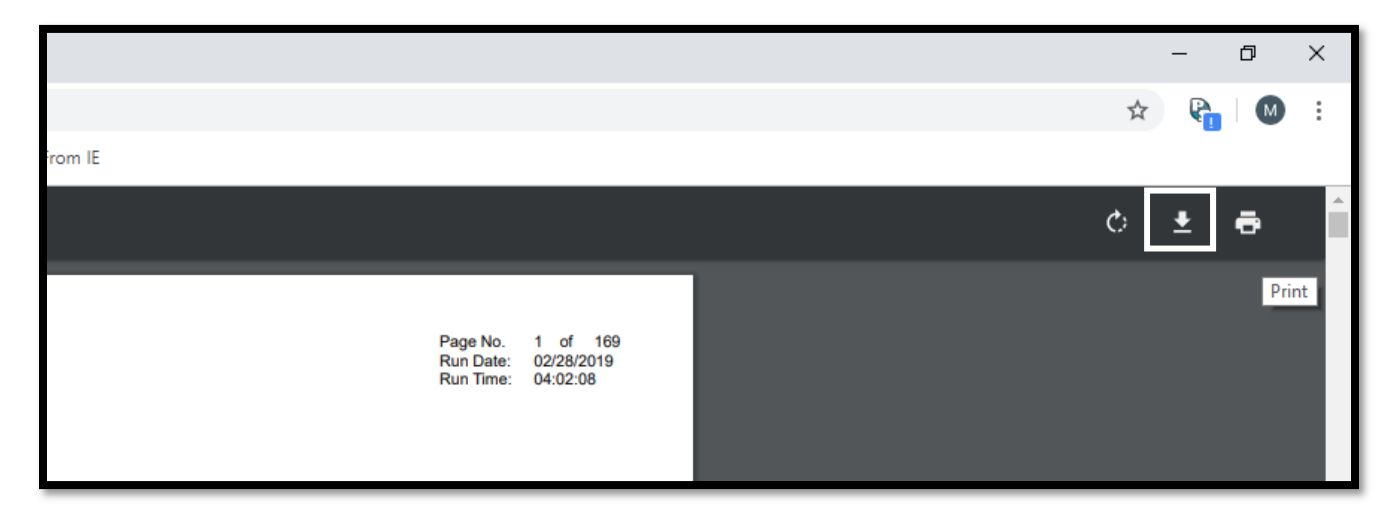

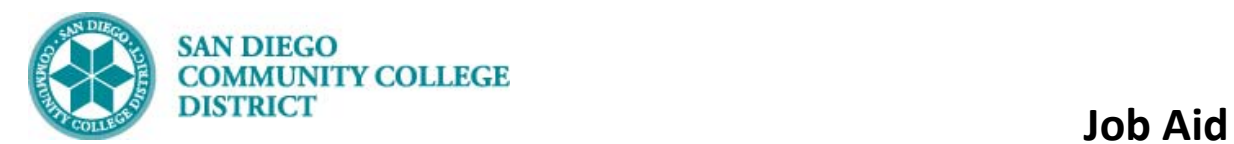

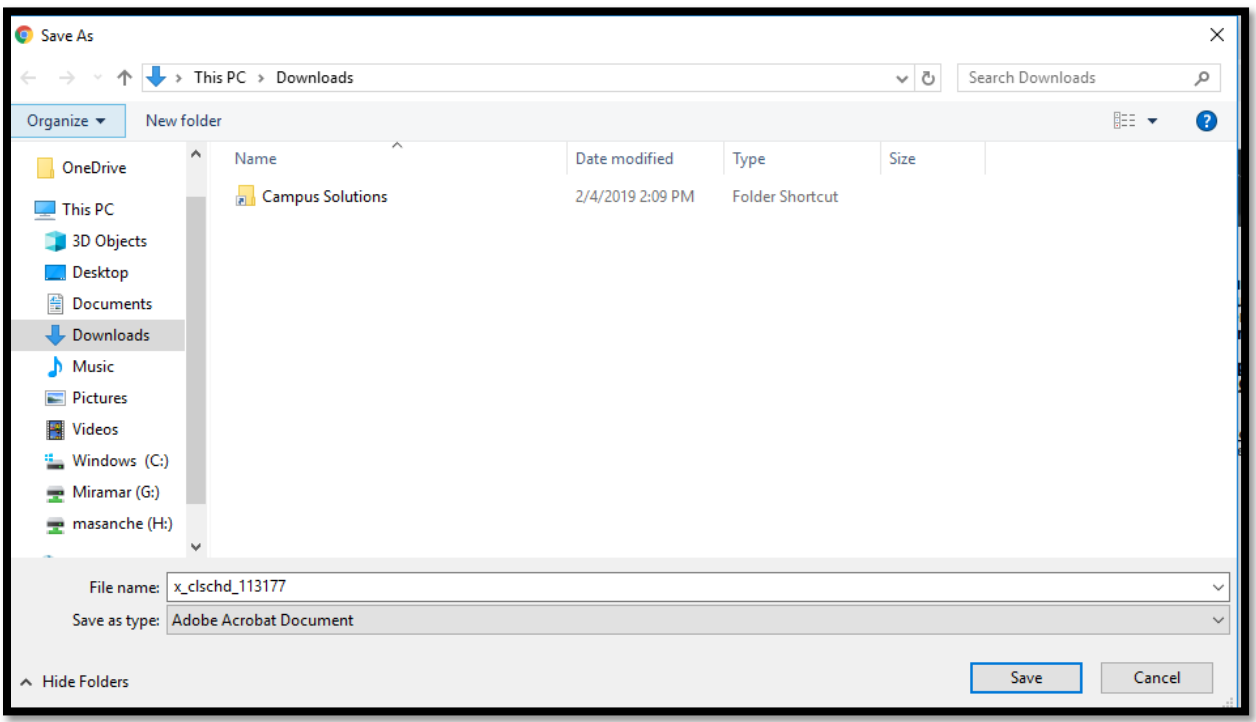

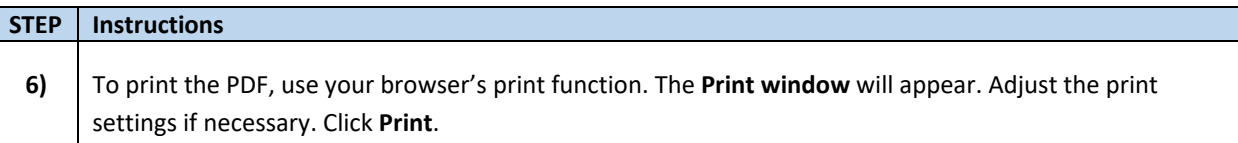

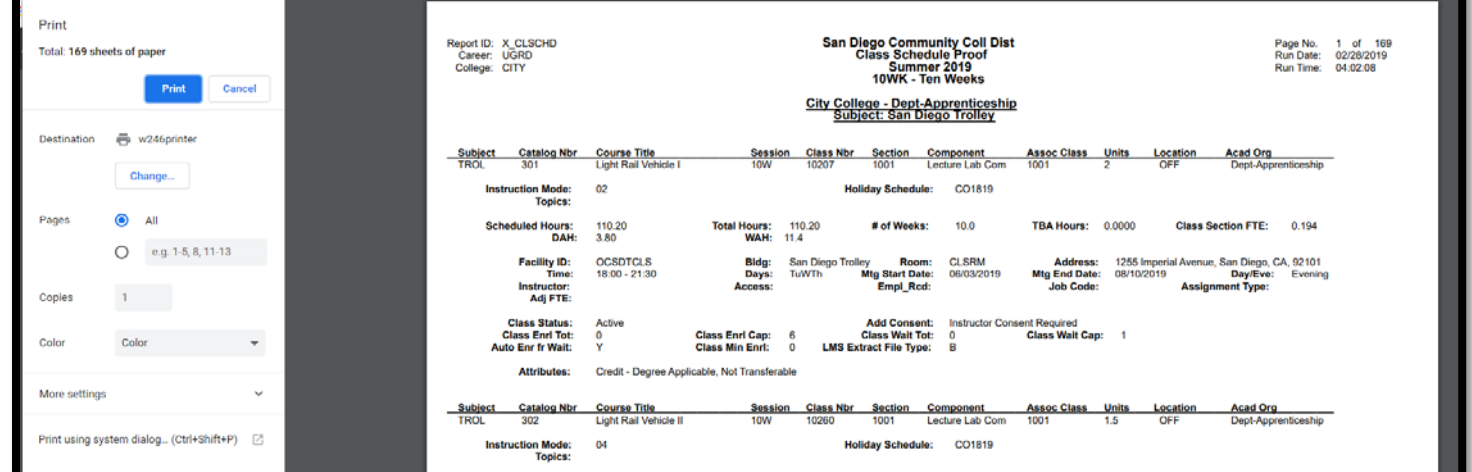